The Advanced WORK Processor

Welcome to the Canon Cat. On this page you will find instant help for common problems. The following pages show how to use the Cat's many abilities[.\\*](#page-0-0)

#### *(i) How to read the key diagrams*

A plus sign after a key symbol means that you must hold down that key while pressing the keys after the plus sign. Some examples follow:

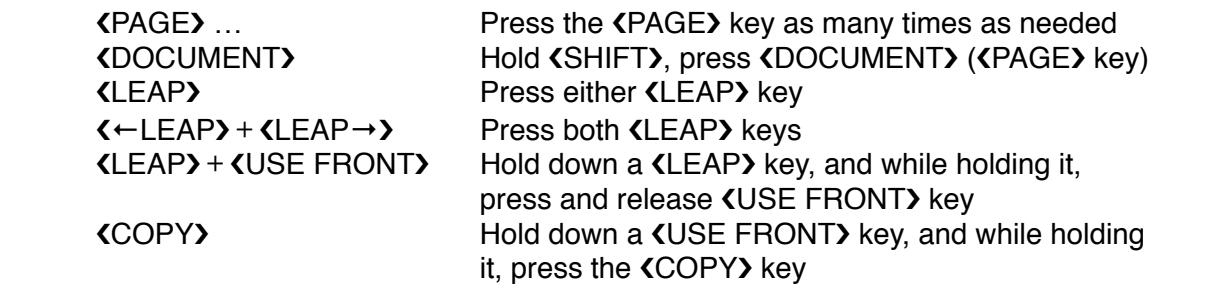

*(ii) Problems*! ! ! ! *Solutions*

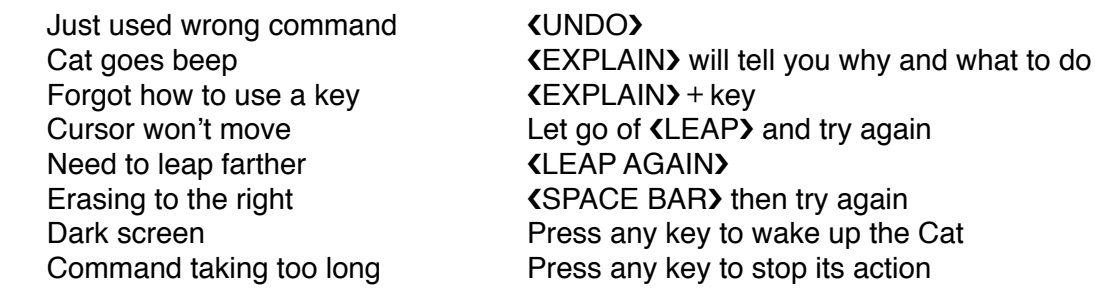

<span id="page-0-0"></span><sup>\*</sup> Copyright © 1987 by Canon Inc. All rights reserved. Canon Cat is a trademark of Canon Inc. Information Appliance and the command names LEAP, LEAP AGAIN, DISK, and SEND are trademarks of Information Appliance Inc. Patent Pending.

## *(iii) Typing*

Just turn on the Cat and type. The blinking cursor shows where the next character you type will appear. New lines begin automatically when you reach the right margin, so don't press the KRETURN) key until you get to the end of a paragraph. Page endings and page numbering are automatic. Held-down keys repeat automatically. Use the **KERASE** wey to correct mistakes. KKB I/II) activates the left or right pair of symbols on keys with four symbols (I = left pair; II = right pair).

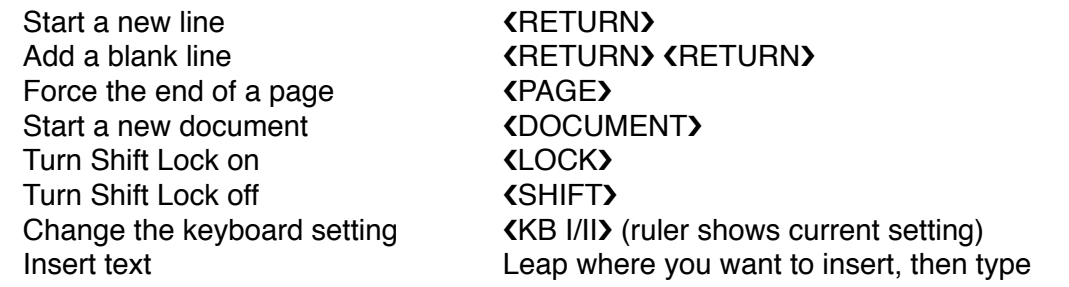

# *(iv) Erasing*

The highlight (solid rectangle next to blinking cursor) shows what will be erased when you press the **KERASE** key. Erasing automatically works in the correct direction. After typing, **KERASE** causes the cursor to backspace, erasing as it goes. After a leap or creep, **KERASE** works forward, erasing the letter or word you leaped to. To erase a lot of text all at once, leap from one end of it to the other, press both  $\langle$ LEAP $\rangle$  keys (the text highlights), then press the  $\langle$ ERASE $\rangle$ key.

Erase a mistake while typing **"**  $\triangle$  **ERASE** ... Erase a lot of text "
Highlight text <ERASE> Recover erased text **"**  $\langle UNDO\rangle$  (immediately) Switch to forward erase "  $\blacksquare$  I FAP  $\blacksquare$   $\blacksquare$  ERASE  $\blacksquare$ 

Erase a mistake later " Leap to mistake (ERASE) ... Erase recent typing " "  $\leftarrow$  LEAP +  $\leftarrow$  (LEAP →  $\leftarrow$  LEAP +  $\leftarrow$  LEAP →  $\leftarrow$  LEAR +  $\leftarrow$  LEAR +  $\leftarrow$  LERASE +  $\leftarrow$  ... **KSPACE BARY (ERASE) ...** 

## *(v) Leaping (moving the cursor)*

Hold down a **KLEAP** key, and, while holding it, type the character you want to move to, and, if necessary, a few of the characters that follow it. Let go of the **KLEAP** key when the cursor arrives. The left **KLEAP** key moves the cursor backward; the right **KLEAP** key moves the cursor forward. To leap to the next occurrence of what you just leaped to, hold down a **KLEAP** key and press a **KUSE FRONT)** key. The cursor returns to its starting place if what you type cannot be found.

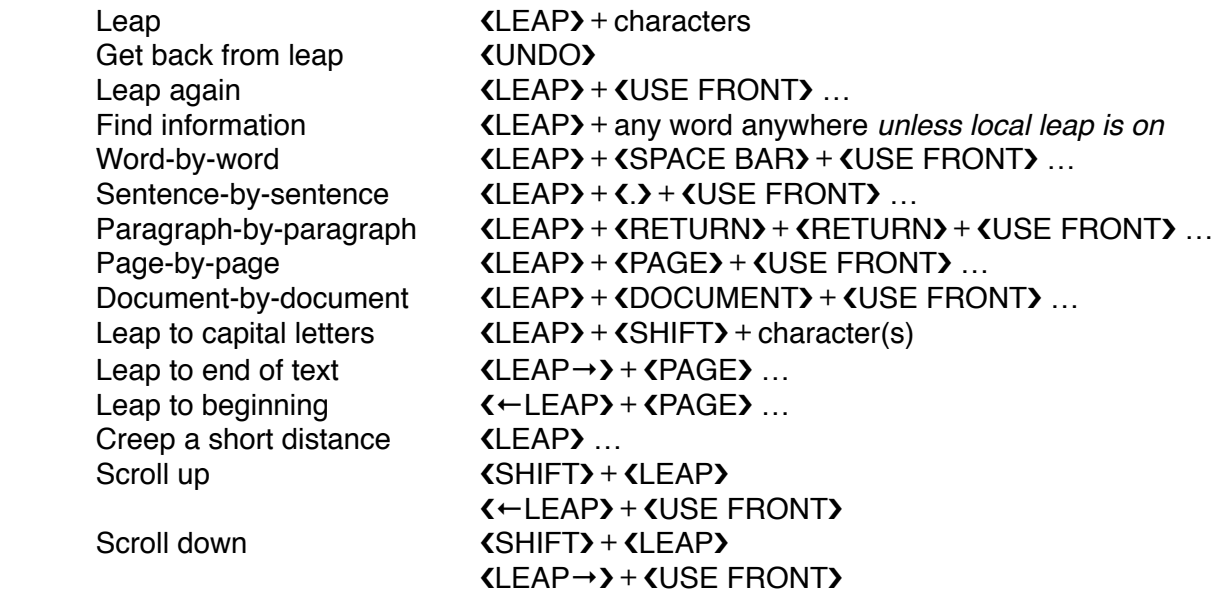

## *(vi) Leaping within a specified area*

KLOCAL LEAP> restricts leaping to one or more adjacent documents. This enables you to restrict the range of **KLEARN** or **KSPELL CHECK LEAP**.

Restrict leaping "
Highlight document(s) **(LOCAL LEAP)** Unrestrict leaping "
Highlight document(s) **{LOCAL LEAP}** 

#### *(vii) Highlighting text (marking text for change)*

If you press both **(LEAP)** keys after leaping, all the text covered in your leap will be highlighted. Pressing **KERASE** causes all the highlighted text to disappear. Using a command usually affects only the highlighted text.

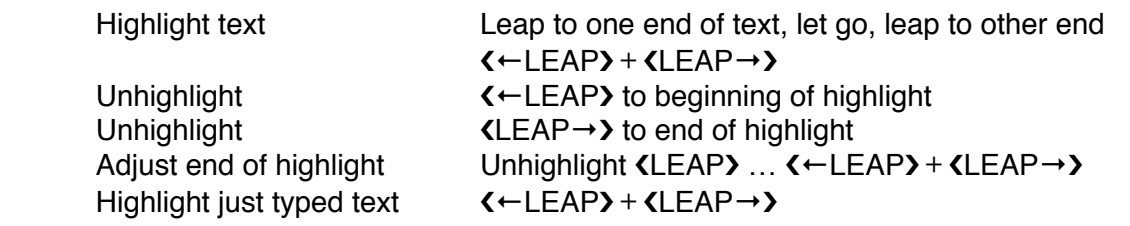

#### *(viii) Moving text, copying text*

To move text, highlight it and leap to the spot where the highlighted text should be inserted. If the move is OK, unhighlight to complete the move. If the move is not OK, leap to a better location and the highlighted text will follow. Copied text is left highlighted so you can move it.

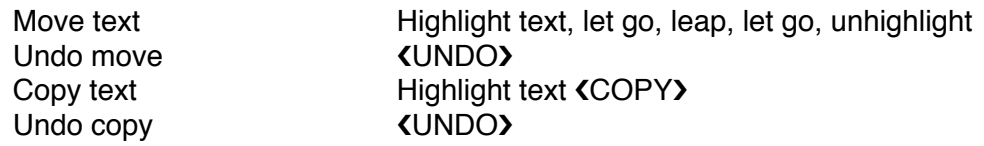

*(ix) Checking and correcting spelling*

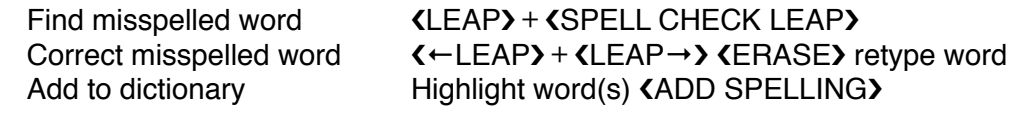

#### *(x) Protecting documents against changes*

You can leap about in a locked document or copy it, but you cannot change the text. Locked documents have gray borders.

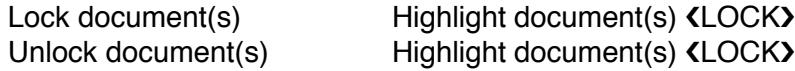

# *(i) Customizing paragraph appearance*

Use the following commands to adjust the margins, indents and general appearance of paragraphs. You can use several commands during one press of the **KUSE FRONT** key. The vertical set line shows the exact setting on the ruler; use the **KLEAP** keys to move the set line. The KSPACE BAR> moves the set line to existing tabs. The change takes place when you release the **KUSE FRONT** key. The ruler shows the settings of the paragraph the cursor is in. A round dot is a decimal tab. To change only one paragraph, use the commands without highlighting.

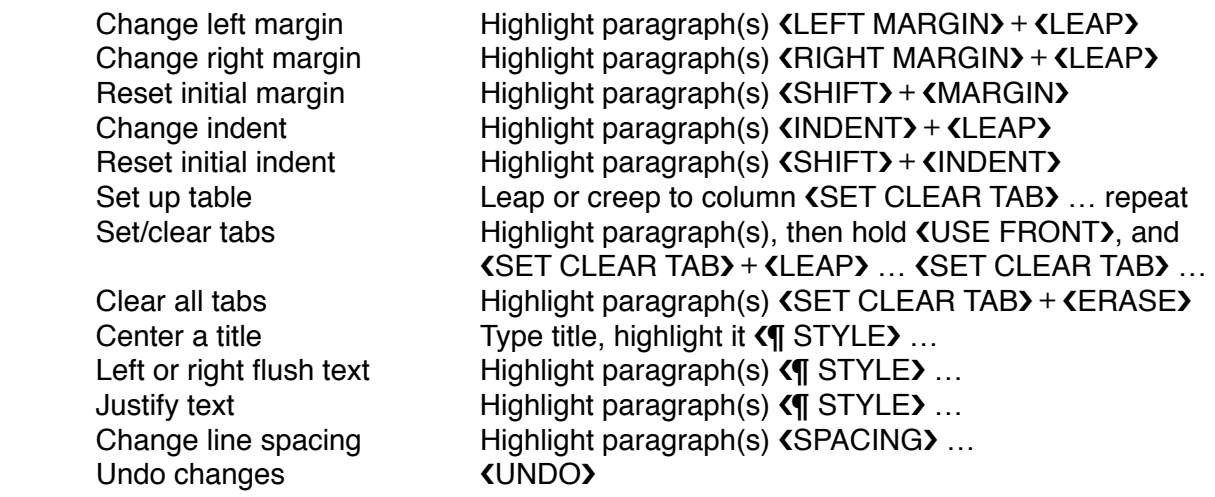

*(ii) Underlining, bold, capitalizing*

Use one or more of these commands on one press of the **KUSE FRONT** key. They can also remove underlining, bold, or capitalization. When you type in the middle of underlined or bold text, the new text will be underlined or bold.

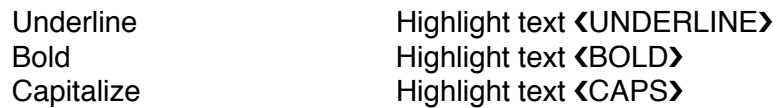

## *(i) Recording and playing back text on disks*

One command, **KDISK)**, records (saves) and plays back (loads) text on disks. Always use the KDISK) command just before you take a disk out of the drive; always use the **KDISK**) command just after you put a disk in. If <DISK> can't act safely, it gives you a warning beep and does nothing  $-$  it will never inadvertently lose your text. If you try to record on the wrong disk, <DISK> lets you "peek" at the text on the disk in the drive as long as you hold down the **KUSE FRONT** key. Never remove a disk when the disk drive light is on. A few minutes after you stop using the Cat, !DISK" automatically tries to record your text, then darkens the screen.

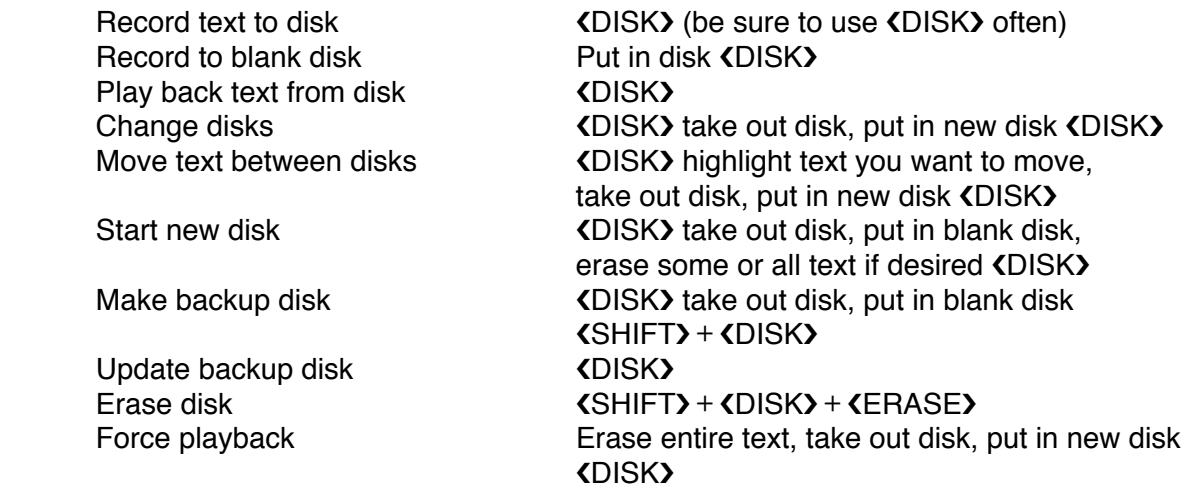

#### *(ii) Printing*

The text will look the same on paper as it does on the screen. To print everything on a page, leap from page character to page character before highlighting.

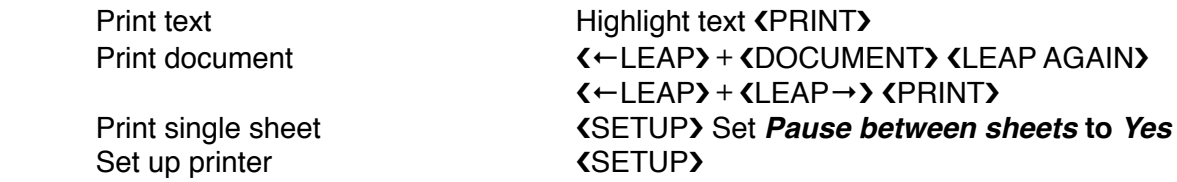

## *(i) Calculating*

To perform a calculation, type it, highlight it, then use the **KCALC** command. For example, if you type, highlight, and  $\langle CALC \rangle$  3 + 4, then 7 will appear on the screen with a dotted underline to show that it is the result of a calculation. Functions: add **+**, subtract **-**, multiply **\***, divide **/**, square root **sqrt**, percent **%**, column total **sum**, column **average** and, variable **name:expression**.

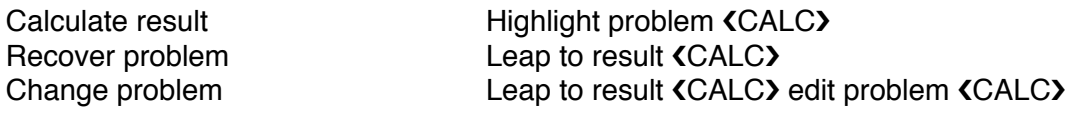

## *(ii) Putting text in alphabetical/numerical order*

Items in a list must be separated by returns. Columns in a table must be separated by tabs.

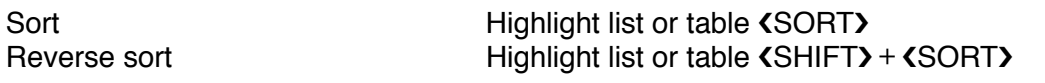

## *(iii) Exchanging information over the telephone*

Always use the **KPHONE)** command at the beginning and end of a call, no matter how short the call is. The **(SEND)** command features automatic highlighting. Receiving is automatic. You can type while receiving.

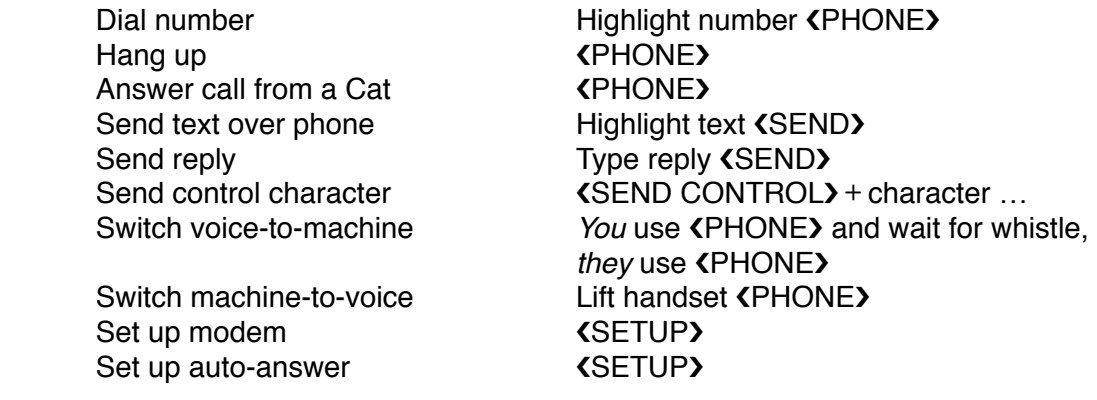

## *(i) Teaching the Cat to repeat your commands*

Whenever you find yourself doing something over and over again, it is time to use the  $\mathsf{LEARN}$ command. **KLEARN** enables the Cat to memorize a set of keystrokes, and re-enact them on command. Up to ten  $\mathsf{ALEARNING}\xspace$  commands may be stored on the digit keys 1, 2, 3, 4, 5, 6, 7, 8, 9, 0.

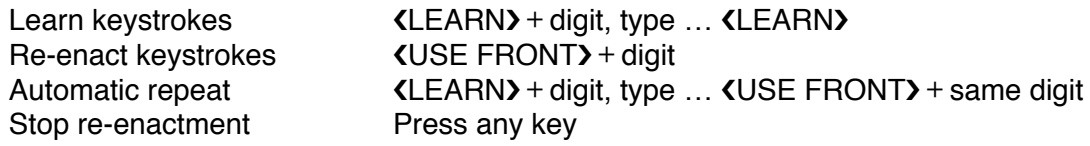

## *(ii) Searching and replacing*

To replace all examples of one word or phrase with another, use an automatically repeating KLEARN) command as described below. The cursor will stop when it reaches the end of the text or the end of the local leap region.

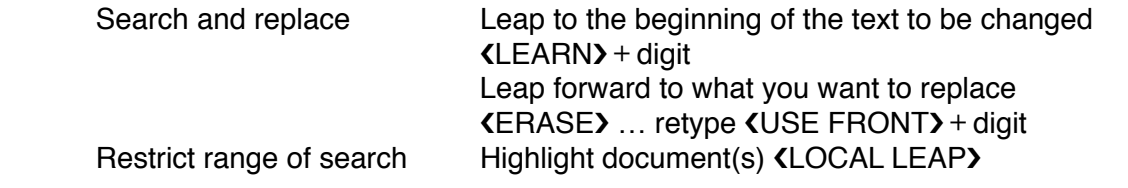

#### *(iii) Titling documents*

The **KTITLES)** command shows you all title pages from all titled documents in your text. Documents are normally untitled. To give a document a title, you must first use the **KSETUP** command and set **First page number** to **0** (zero).

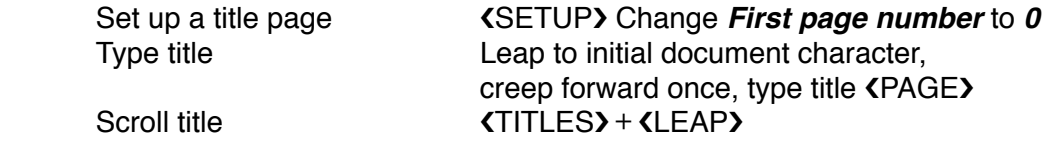